# **GVSU Windows 7 and Active Directory**

Windows 7 automatically saves your important data to the network. You can also access your data from different machines, in the computer labs and off the GVSU campuses.

## **The process:**

Any data stored in "My Documents" will also be synced (saved) to your private network storage space (N drive). Any files saved outside of this directory (such as on the desktop) will not be synced to the network and you will be responsible for backing them up if they are important.

## **How to use it:**

If you have Windows 7, your computer is already configured. Simply save your files to the default My Documents folder.

If you would like to use a different computer that you have access rights on, login with your network id. Your files will be available in the My Documents folder, just like your primary computer. Any changes made will be reflected when you return to your primary computer. This also applies to the lab machines.

If you use a laptop off campus, save your documents as you normally do in your My Documents folder. When you return to campus, any file changes you made will automatically be updated to the network after you login using Sync Center. For more information on Sync Center go here: [http://www.gvsu.edu/it/simplesolutions/sync](http://www.gvsu.edu/it/simplesolutions/sync-center-updating-16.htm)[center-updating-16.htm](http://www.gvsu.edu/it/simplesolutions/sync-center-updating-16.htm)

You can access your documents from your home machine. Login at [http://vpn.gvsu.edu](http://vpn.gvsu.edu/) and choose "Network File Access." Your data is stored in the private directory. Reference the VPN document on IT's website for more information. Click here: [http://www.gvsu.edu/it/simplesolutions/connecting-to-the-vpn-with-a-gvsu-computer-](http://www.gvsu.edu/it/simplesolutions/connecting-to-the-vpn-with-a-gvsu-computer-33.htm)[33.htm](http://www.gvsu.edu/it/simplesolutions/connecting-to-the-vpn-with-a-gvsu-computer-33.htm) for information on VPN and GVSU computer or here: [http://www.gvsu.edu/it/simplesolutions/connecting](http://www.gvsu.edu/it/simplesolutions/connecting-to-the-vpn-with-a-non-gvsu-computer-34.htm)[to-the-vpn-with-a-non-gvsu-computer-34.htm](http://www.gvsu.edu/it/simplesolutions/connecting-to-the-vpn-with-a-non-gvsu-computer-34.htm) for information on VPN and Non-GVSU computers.

### **Problems:**

Not sure if your data is getting saved to the network? Double-click on the *username* Private Data icon on the desktop and then open the MyData folder, you will see the Sync folders: Favorites (for Internet Explorer favorites (bookmarks)) and the My Documents folder, both folder icons should have the green sync notification on them (see screenshot below), if so then your data is being backed up. You can also login to a different machine and verify your documents are available.

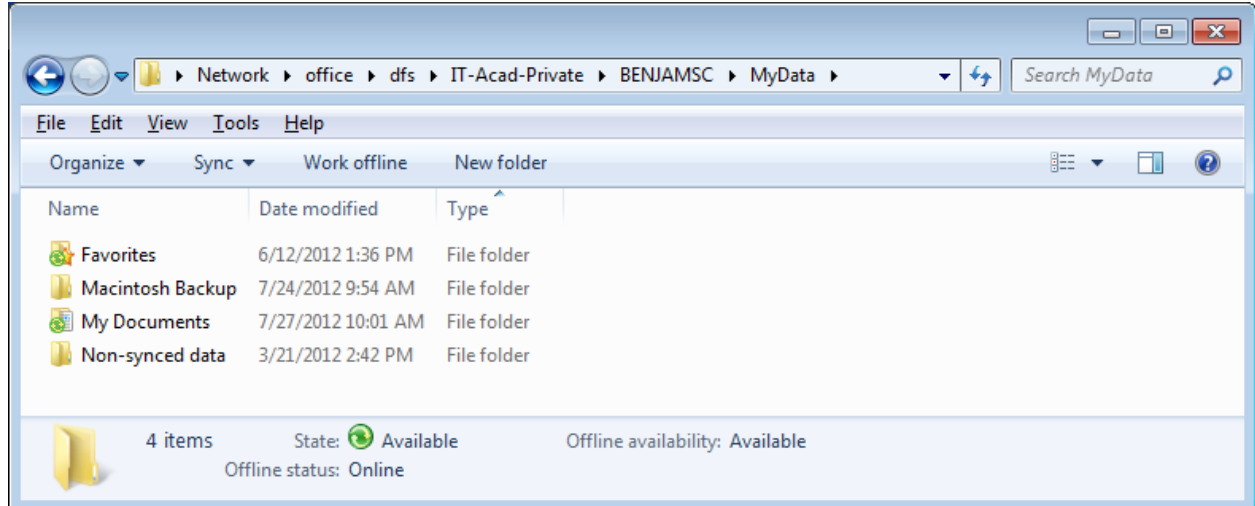

### **Notes:**

If a lot of data has been changed since the last sync, the new data may not be available immediately.

If you log onto another machine that you have never used before or have not used in a long time and you have a lot of data on the N drive, it can take 30 min or more for all of the data to sync over.